### ▶ Appearance

## $\blacktriangleright$  How to insert SIM card  $\blacktriangleright$  Download App

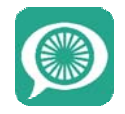

# Quick Start

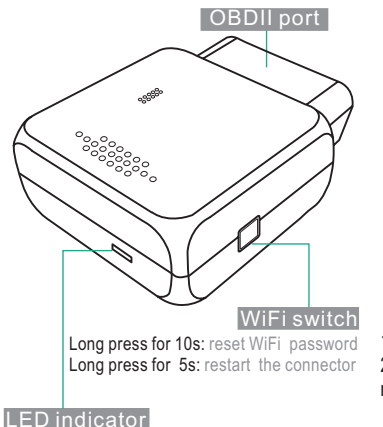

Keep purple: golo works properly Flash in purple : Network and GPS error Flash in blue: GPS error Flash in red: Network error Fast flash in red: Firmware updating Fast flash in blue: golo dormancy

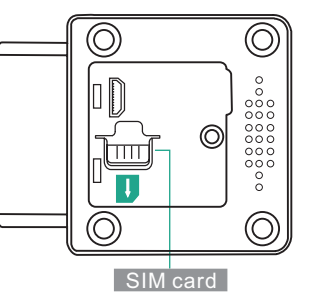

1. Unscrew the back cover . 2. Insert the card parallel with the arrow marked on the body .

Note: The SIM card is not provided with golo connector. You have to prepare it.

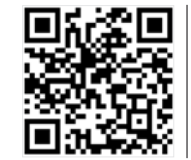

Scan QR code to download the golo carcare App

You can also search golo carcare in App Store and Google play to get the App.

# $\blacktriangleright$  Help

For more instruction, see About golo carcare on the App

website:www.en.golo365.com/ www.cnlaunch.com/en/

# ▶ Quick Start

#### 1. Activate golo

For new users, create a golo carcare account before activating your golo. For existing users, login to golo carcare to activate your golo.

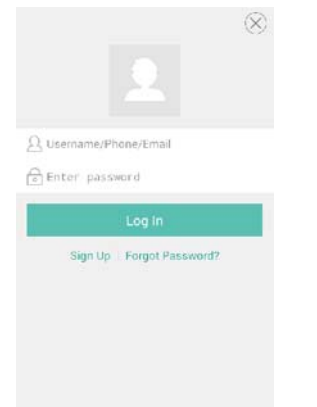

To activate a golo, enter your car information, golo S/N, activation code, and download required diagnosis file.

*Please make sure entered contents are correct so that all golo functions can work properly. S/N and Activation Code will be found in the envelope within the packing box.*

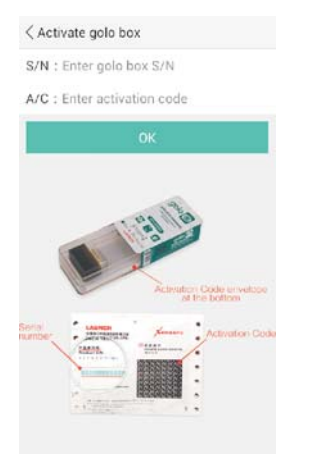

#### 2. Install golo 3. WiFi

Plug your golo into OBDII port of stopped car before performing golo functions.

*The OBDII port usually locates under the* instrument panel, towards the driver's left knee area. *For detailed location, see related vehicle manual.*

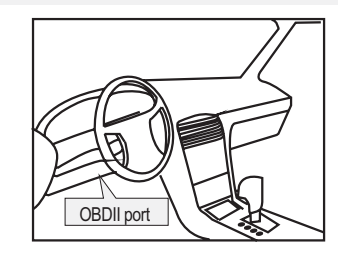

*Note: For the first time, you are advised to initialize the connector to make sure that the monitoring function works properly.*

*Initialization: Plug the connector, start the engine and keep the engine running in idle speed for about 3 minutes.*

Connect to golo WiFi after confirming the golo works properly (see the LED indicator).

WiFi: goloxxxxxxxxxxx Initial password: 1234567890

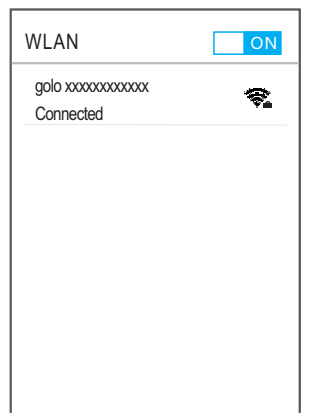

FCC statements:

This device complies with part 15 of the FCC rules. Operation is subject to the following two conditions: (1) this device may not cause harmful interference, and (2) this device must accept any interference received, including interference that may cause undesired operation.

NOTE: The manufacturer is not responsible for any radio or TV interference caused by unauthorized modifications or changes to this equipment. Such modifications or changes could void the user's authority to operate the equipment.

NOTE: This equipment has been tested and found to comply with the limits for a Class B digital device, pursuant to part 15 of the FCC Rules. These limits are designed to provide reasonable protection against harmful interference in a residential installation. This equipment generates uses and can radiate radio frequency energy and, if not installed and used in accordance with the instructions, may cause harmful interference to radio communications. However, there is no guarantee that interference will not occur in a particular installation. If this equipment does cause harmful interference to radio or television reception, which can be determined by turning the equipment off and on, the user is encouraged to try to correct the interference by one or more of the following measures:

‐ Reorient or relocate the receiving antenna.

‐ Increase the separation between the equipment and receiver.

‐Connect the equipment into an outlet on a circuit different from that to which the receiver is connected.

‐Consult the dealer or an experienced radio/TV technician for help.

RF exposure information: The Maximum Permissible Exposure (MPE) level has been calculated based on a distance of d=20 cm between the device and the human body. To maintain compliance with RF exposure requirement, use product that maintain a 20cm distance between the device and human body.